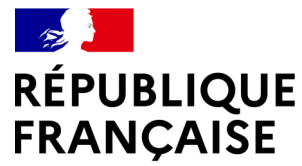

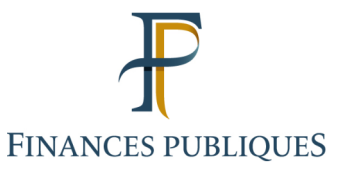

Liberté Égalité Fraternité

# **Facturation électronique - Demande d'immatriculation PDP**

**(Plateforme de dématérialisation partenaire)**

demarches-simplifiees.fr

**Guide utilisateur**

Direction générale des finances publiquesService d'immatriculation des PDP

**Guide utilisateur – Demande d'immatriculation PDP – Facturation électronique**

### OBJECTIF ET PUBLIC CONCERNÉ

Le guide utilisateur vise à accompagner les opérateurs de dématérialisation (OD) qui souhaitent s'immatriculer en tant que plateformes de dématérialisation partenaires. Cette immatriculation se fera sur le site **démarches** simplifiées ».

Une première liste des plateformes de dématérialisation partenaires immatriculées sera publiée sur le sitewww.impots.gouv.fr dans les deux rubriques :

- Professionnel / Je passe à la facturation électronique :

https://www.impots.gouv.fr/facturation-electronique-entre-entreprises-et-transmission-de-donnees-de-facturation

- Partenaire : https://www.impots.gouv.fr/facturation-electronique-et-plateformes-partenaires

#### **DOCUMENT DE RÉFÉRENCE**

Décret n° 2022-1299 du 7 octobre 2022.

# **Sommaire**

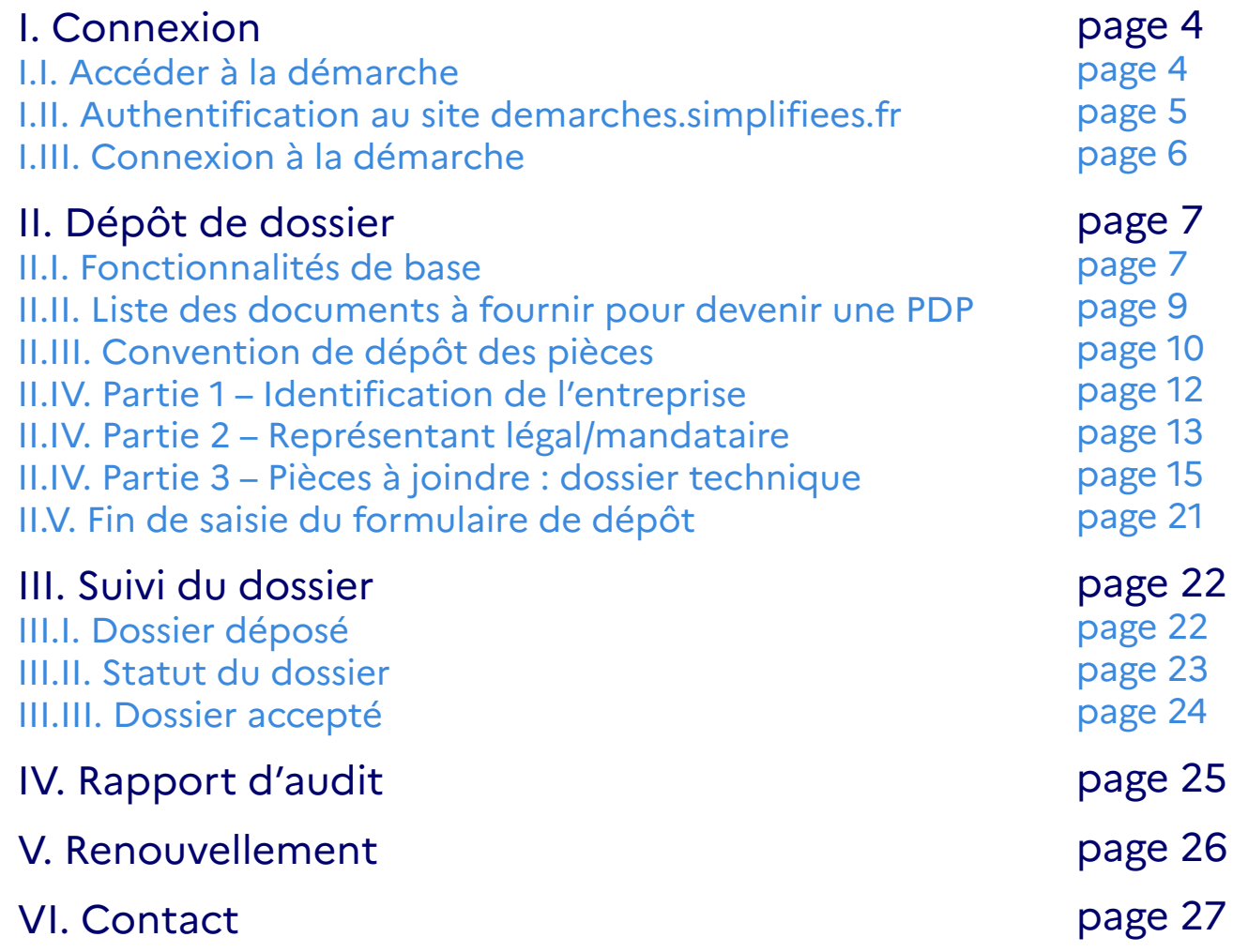

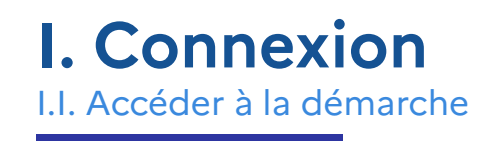

Le dépôt de la demande d'immatriculation en qualité de PDP s'effectue en ligne sur le site.

#### **Ex.** demarches-simplifiees.fr

Le lien pour y accéder est disponible sur impots.gouv.fr, rubrique Partenaires.

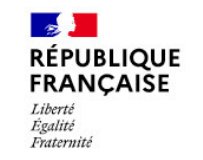

Facturation électronique demande d'immatriculation pour agir en qualité de plateforme de dématérialisation partenaire (PDP)

**①** Temps de remplissage estimé : 39 mn

Les plateformes de dématérialisation qui assurent la transmission des factures électroniques ainsi que la transmission au portail public de facturation des données mentionnées aux articles 289 bis, 290 et 290 A du Code général des Impôts (CGI) sont des opérateurs de dématérialisation qui doivent être immatriculés par l'administration fiscale. Une fois le numéro d'immatriculation délivré, elles sont identifiées comme plateformes de dématérialisation partenaires de l'État.

Commencer la démarche

# **I. Connexion**

I.II. Authentification au site demarches-simplifiees.fr

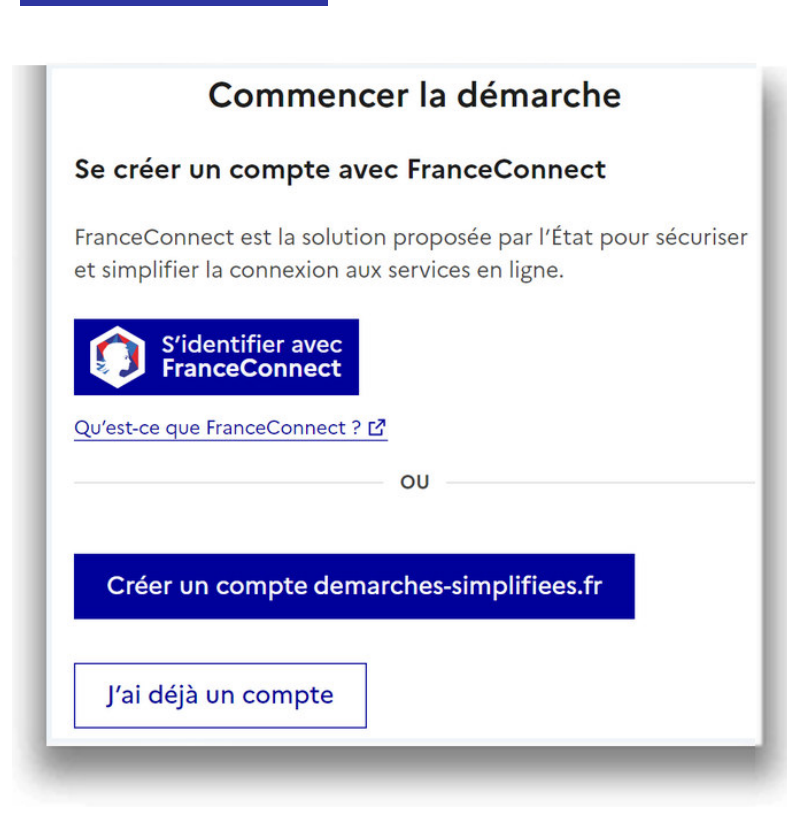

#### **Il existe trois possibilités de connexion :**

#### **1. Vous avez un compte FranceConnect (FC)**

Connectez-vous avec vos identifiants FC.Vous serez redirigé vers le site demarches

#### **2. Vous possédez un compte sur demarches.simplifiee.fr (DS) :**

Connectez-vous avec votre identifiant et votre mot de passe DS.

#### **3. Vous ne possédez pas de :**

- compte FranceConnect ;- ni de compte demarche-simplifiees.fr.

#### Cliquez sur « Créer un compte demarches-simplifiees.fr »,

Renseignez une adresse électronique et choisissez votre mot de passe.

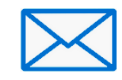

Un courriel comportant un lien d'activation sera envoyé à l'adresse électronique renseignée.

Cliquez sur le lien contenu dans ce courriel pour accéder à la saisie du formulaire.

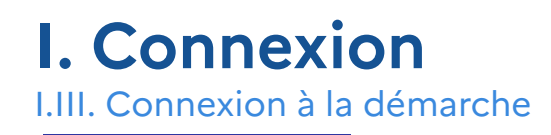

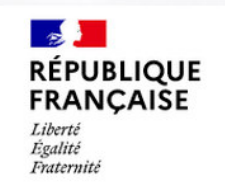

Facturation électronique demande d'immatriculation pour agir en qualité de plateforme de dématérialisation partenaire

**①** Temps de remplissage estimé : 39 mn

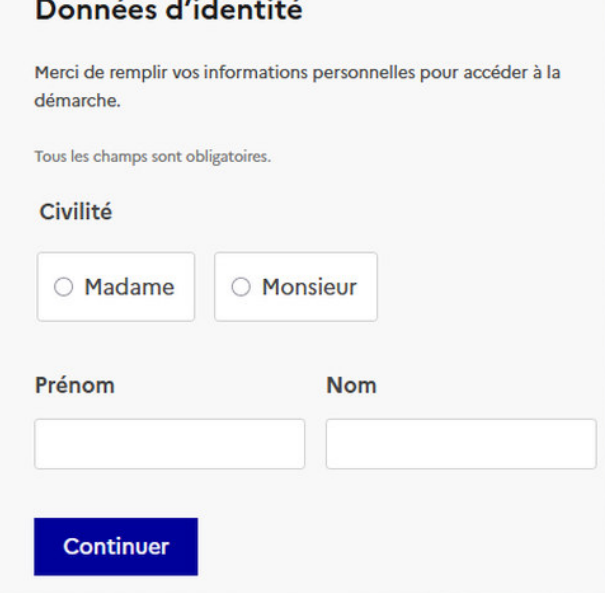

La personne qui effectue la demande d'immatriculation sur la démarche renseigne son nom et son prénom.

Cliquez sur le bouton  **Continuer** .

Ces données d'identité peuvent être celles du représentant légal ou de tout autre personne qu'il aura désigné pour réaliser la démarche.

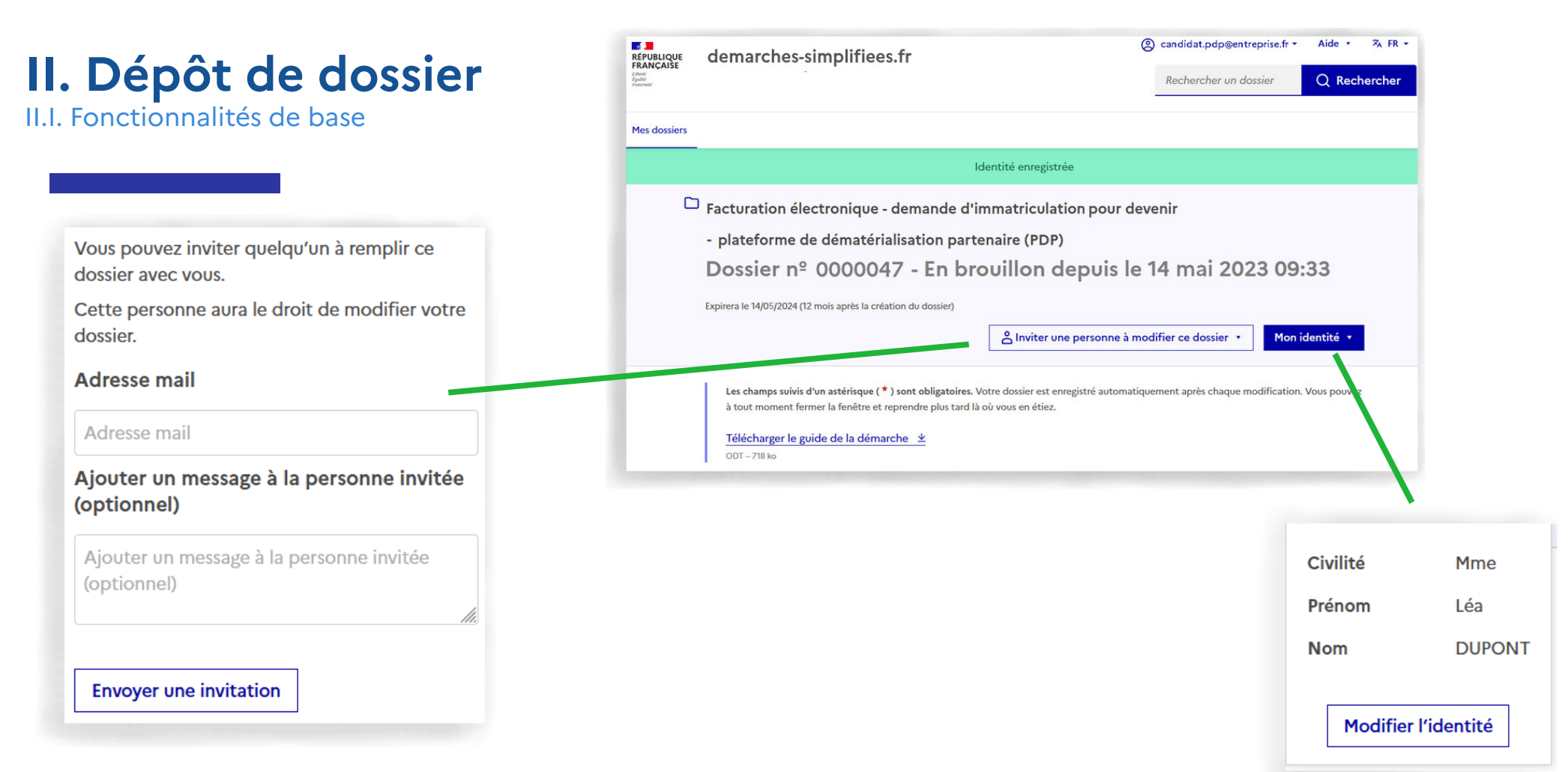

Vous avez la possibilité d**'inviter** une ou plusieurs personnes à modifier le dossier en indiquant son adresse électronique. La ou les personnes invitées recevront alors un courriel les invitant à se connecter sur « mes démarches simplifiées » afin d'accéder au dossier.

Une fois connectés, les invités ont accès au dossier et peuvent le modifier ou le compléter.

Seule la personne ayant donné son identité au démarrage de la démarche dans « données d'identité » dispose des droits pour déposer le dossier (ici : Léa DUPONT).

Vous avez la possibilité de **modifier** les données d'identité en cliquant sur « Mon identité » puis sur « Modifier l'identité ».

II.I. Fonctionnalités de base

### Les différents types de statut de votre démarche

![](_page_7_Figure_3.jpeg)

II.II. Liste des documents à fournir pour devenir une PDP

Toutes les pièces à fournir figurent dans le décret et l'arrêté du 7 octobre 2022.

✗ Numéro **SIREN ;**

✗ Un document présentant de manière précise les moyens mis en oeuvre pour assurer la **sécurité des données à caractèrepersonnel** en application de l'article 32 du règlement (UE) 2016/679 du Parlement européen du Conseil du 27 avril 2016 relatif

 à la protection des personnes physiques à l'égard du traitement des données à caractère personnel et à la libre circulation de

ces données **(RGPD)** ;

✗ Une attestation de certification **ISO/IEC/27001** ;

✗ **Une déclaration** par laquelle le candidat PDP s'engage à **exploiter** son **système d'information depuis l'UE** et à s'assurer **d'aucun transfert** de données hors UE ;

**x** Si vous avez recours à un prestataire d'hébergement, la décision de qualification **« SecNumCloud »** délivrée par l'ANSSI ;

✗ **Une déclaration** par laquelle le candidat PDP s'engage à fournir et mettre à jour les informations relatives à ses utilisateurs permettant d'assurer le fonctionnement de **l'annuaire central** prévu au III de l'article 289 bis du code général des

impôts ;

✗ Un **rapport d'audit de conformité** (à transmettre dans un délai d'un an) ;

✗ Un **descriptif technique** du processus d'envoi et de réception des factures électroniques, de réception des données defacturation, de transaction et de paiement ;

✗ Un descriptif du **dispositif d'authentification** de vos utilisateurs ;

✗ Un descriptif des **modalités d'extraction et de transmission** des données de facturation, de **transaction et de paiement** des garanties apportées pour transmettre ces données dans les délais requis par l'administration fiscale ;

✗ Le **protocole de communication sécurisé**

 ✗ <sup>L</sup>**es comptes rendus des tests techniques d'interopérabilité avec le portail public de facturation et avec une autreplateforme de dématérialisation partenaire.**

![](_page_9_Picture_0.jpeg)

Toutes les pièces doivent être fournies en français, ou, à défaut, être accompagnées d'une traduction certifiée en langue française (art. 242 nonies B, 7° de l'annexe II au CGI) et au format PDF signé.

![](_page_9_Figure_2.jpeg)

S'entend par PDF « signé » un document au format PDF, verrouillé par une signature électronique.

L'année et le mois correspondent à la date de dépôt de la candidature.

II.III. Partie 1 – Identification de l'entreprise

Si vous êtes une entreprise établie en France :

- cliquez sur « Oui » ;

- renseignez **OBLIGATOIREMENT** votre SIREN (numéro d'identification mentionné au premier alinéa de l'article R. 123-221 du code de commerce) (art. 242 nonies B-I , I° de l'annexe II au CGI).

\* Tous les champs marqués d'un astérisque sont obligatoires.

#### 1. Identification de l'entreprise

Disposez-vous d'un numéro SIREN ? \*

Oui Non

Indiquez votre numéro SIREN (art. 242 nonies B - I, 1º de l'annexe II au CGI) \*

Dénomination de l'entreprise \*

#### **Nom commercial**

Indiquer le nom sous lequel l'activité de votre entreprise est connue du public, il peut correspondre à la dénomination sociale de l'entreprise ou à une autre appellation.

Adresse de l'entreprise \*

#### Adresse électronique de l'entreprise \*

Il peut s'agir d'une adresse électronique de contact ou d'une URL. Cette dernière doit être différente de l'adresse électronique d'authentification évoquée ci-après.

camilya.martin@exemple.fr

#### Téléphone de l'entreprise (indicatif pays + ...) \*

0612345678

#### Adresse électronique d'authentification en tant que PDP sur le PPF

Cette adresse électronique servira, avec le numéro d'immatriculation, d'authentification lors de votre inscription en tant que Plateforme Dématérialisation Partenaire (PDP) auprès du Portail Public de Facturation (PPF). Cette adresse électronique doit être différente de l'adresse mail de contact.

II.III. Partie 1 – Identification de l'entreprise

Si vous êtes une entreprise **non** établie en France :

- cliquez sur « Non »,

- transmettez les deux documents requis :

#### 1. Identification de l'entreprise

La demande ainsi que les pièces justificatives à fournir doit être produit en langue francaise ou, à défaut, être accompagnées d'une traduction certifiée en langue française (art. 242 nonies B - I, 7° de l'annexe II au CGI)

Toutes les pièces jointes doivent être au format pdf signé.

Disposez-vous d'un numéro SIREN ?\*

![](_page_11_Picture_9.jpeg)

Joindre un document équivalent à l'extrait d'immatriculation au registre du commerce et des sociétés (RCS) de moins de trois mois (art. 242 nonies B - J. 1º de l'annexe II au CGI)

Taille maximale : 200 Mo.

Parcourir... | Aucun fichier sélectionné.

Une attestation de moins de trois mois délivrée par l'administration du lieu d'établissement justifiant du respect de ses obligations fiscales déclaratives et de paiement (art. 242 nonies B - I, 2° de l'annexe II au CGI) \*

Taille maximale : 200 Mo.

Parcourir... Aucun fichier sélectionné.

- un document **équivalent** à l'extrait d'immatriculation au registre du commerce et des sociétés, de moins de trois mois, remis par l'autorité compétente de votre pays d'origine ;

Lorsque les autorités compétentes du pays d'origine ou d'établissement du demandeur ne délivrent pas les documents justificatifs mentionnés à l'alinéa précédent, ils peuvent être remplacés par **une déclaration sous serment** ou, dans les pays où une telle procédure n'existe pas, **une déclaration solennelle** faite par l'intéressé devant une autorité judiciaire ou administrative, un notaire ou un organisme professionnel qualifié de son pays d'origine ou d'établissement ;

- une attestation de moins de trois mois délivrée par l'administration du lieu d'établissement justifiant du **respect des obligations fiscales déclaratives et de paiement**.

II.III. Partie 2 - Représentant légal/mandataire de l'OD candidat

![](_page_12_Figure_2.jpeg)

II.III. Partie 2 - Représentant légal/mandataire de l'OD candidat

![](_page_13_Figure_2.jpeg)

II.III. Partie 3 – Pièces à joindre : dossier technique à produire

![](_page_14_Picture_29.jpeg)

Joindre l'attestation de certification ISO/IEC/27001 en cours de validité relative à son système d'information incluant l'ensemble des infrastructures, outils, services et éléments d'organisation informatique qui contribuent à réaliser son activité d'émission, de transmission et de réception des factures et de transmission des données de facturation, de transaction et de paiement ;

II.III. Partie 3 – Pièces à joindre : dossier technique à produire

Joindre une lettre d'engagement signée par le représentant légal ou le mandataire par laquelle :

- vous vous engagez à exploiter votre système d'information depuis le territoire d'un État membre de l'Union européenne (UE) ;

- vous assurez qu'aucun transfert des données hébergées par votre plateforme n'est possible en dehors de l'UE ;

La lettre d'engagement doit être accompagnée des justificatifs permettant à l'administration de s'assurer du non transfert hors UE.

#### Une déclaration par laquelle vous vous engagez à : \*

- . exploiter votre système d'information depuis le territoire d'un Etat membre de l'Union européenne :
- · vous assurer qu'aucun transfert des données hébergées par votre plateforme n'est possible en-dehors de l'Union européenne (art. 242 nonies B - I, 5° du CGI) et transmettre les éléments justificatifs permettant de le justifier.

Ces exigences s'appliquent au demandeur et à l'ensemble des tiers sur lesquels il peut choisir de s'appuyer dès lors qu'ils ont la possibilité technique d'obtenir les données issues de la PDP.

Les éléments justificatifs à transmettre sont :

- · l'inventaire et la localisation des locaux d'hébergement, l'inventaire des locaux où est réalisée l'exploitation, la maintenance ou tout autre accès ainsi que leur localisation.
- · l'inventaire des services tiers et des sous-traitants contribuant à rendre le service dès lors que cela a attrait à l'activité de PDP. Pour chacun des services tiers, la nature du service et les données auxquelles il est exposé, les éléments démontrant que le service est hébergé sur le territoire européen et l'impossibilité technique et juridique d'un transfert hors UE. Pour chacun des sous-traitants, son rôle vis à vis de la fourniture du service par la PDP et les éléments démontrant l'impossibilité technique et juridique que ce soustraitant puisse opérer un transfert hors UE.
- · la démonstration que les personnels concernés (en propre et sous-traitants/prestataires) sont protégés contre la législation extraeuropéenne (comme le Cloud Act à titre d'illustration)

Modèle à télécharger  $\pm$  [?] Ce lien est éphémère et ne devrait pas être partagé.

ODT-171 ko

Taille maximale: 200 Mo.

Parcourir... Aucun fichier sélectionné.

L'administration met à votre disposition un modèle de déclaration à compléter. Vous pouvez également établir votre lettre d'engagement.

II.III. Partie 3 – Pièces à joindre : dossier technique à produire

Si vous avez recours à un prestataire d'hébergement, saisissez le numéro de votre qualification « SecNumCloud » ainsi que le document où figure la décision de qualification "SecNumCloud" délivrée par l'Agence nationale de la sécurité des systèmes d'information en cours de validité le concernant.

Avez-vous recours à un prestataire pour votre infrastructure d'hébergement ? (externe classique ou de type informatique en nuage) (art. 242 nonies B - I, 4° de l'annexe II au CGI). En cas de location de salles pour y entreposer vos serveurs et que le prestataire n'a aucun accès à ces derniers, indiquer "non" à la question. \*

**O** Oui ○ Non

Numéro SecNumCloud de votre prestataire d'hébergement (art. 242 nonies B - I, 4° de l'annexe II au CGI). \* Nº ... /ANSSI/SDE

Joindre la décision de la qualification "SecNumCloud" de votre prestataire d'hébergement en cours de validité (art. 242 nonies B - I, 4° de l'annexe II au CGI) ou justificatif de la procédure de qualification en cours

Taille maximale : 200 Mo.

Parcourir... Aucun fichier sélectionné.

![](_page_16_Picture_9.jpeg)

Dans le cas où la procédure de qualification SecNumCloud est en cours, joindre l'attestation de dépôt de votre dossier.

La qualification pourra alors être transmise au plus tard **lors de la remise du rapport d'audit.**

II.III. Partie 3 – Pièces à joindre : dossier technique à produire

#### Une déclaration par laquelle où vous vous engagez à (art. 242 nonies B - I, 6° de l'annexe II au CGI) : \*

- · fournir et mettre à jour les informations relatives à vos utilisateurs permettant d'assurer le fonctionnement de l'annuaire central du portail public de facturation (PPF);
- . utiliser l'annuaire central du PPF à la seule fin d'assurer l'adressage des factures électroniques aux plateformes de dématérialisation partenaires de leurs

#### destinataires:

· produire, au plus tard dans le délai d'un an à compter de la notification de la délivrance du numéro d'immatriculation, un rapport d'audit de conformité.

#### Modèle à télécharger ±

ODT-8,25 ko

Taille maximale: 200 Mo.

Parcourir... Aucun fichier sélectionné.

L'administration met à votre disposition un modèle de déclaration à compléter. Vous pouvez également établir votre lettre d'engagement.

Vous fournissez une seconde déclaration par laquelle vous vous engagez à :

- fournir et mettre à jour les informations relatives à vos utilisateurs permettant d'assurer le fonctionnement de l'annuaire central prévu au III de l'article 289 bis du CGI ;

- utiliser l'annuaire central de l'administration à la seule fin d'assurer l'adressage des factures électroniques aux plateformes de dématérialisation partenaires de leurs destinataires ;

- produire, au plus tard dans le délai d'un an à compter de la notification de la délivrance du numéro d'immatriculation, un **rapport d'audit** de conformité réalisé par un organisme spécialisé ou toute autre personne physique ou morale respectant une méthode d'audit assurant un examen impartial et exhaustif, présentant des garanties d'indépendance, d'intégrité et d'honorabilité et accomplissant sa mission en évitant tout conflit d'intérêts.

Ce rapport porte sur les points de conformité dont la liste est établie par <u>arrêté du 7 octobre 2022</u>. Il comporte également en annexe les conclusions des audits réalisés pendant l'année d'immatriculation.

II.III. Partie 3 – Pièces à joindre : dossier technique à produire

Un descriptif du dispositif d'authentification de vos utilisateurs (art. 242 nonies B - I. 7° de l'annexe II au CGI) \*

Taille maximale: 200 Mo.

Parcourir... Aucun fichier sélectionné.

Un descriptif technique du processus d'envoi et de réception des factures électroniques, de réception des données de facturation, de transaction et de paiement (art. 242 nonies B - I, 7° b) de l'annexe II au CGI) \*

Taille maximale: 200 Mo.

Parcourir... Aucun fichier sélectionné.

Un descriptif des modalités d'extraction et de transmission des données de facturation, de transaction et de paiement des garanties apportées pour transmettre ces données dans les délais requis par l'administration fiscale (art. 242 nonies B - I. 7° a) de l'annexe II au CGI) \*

Taille maximale: 200 Mo.

Parcourir... Aucun fichier sélectionné.

- du processus d'envoi et de réception des factures électroniques, de réception des données de facturation, de transaction et de paiement précisant les formats proposés par la plateforme et les mesures de sécurisation mises en oeuvre pour assurer l'authenticité de l'origine, l'intégrité du contenu et la lisibilité des factures électroniques à compter de leur émission jusqu'à la fin de la période de conservation ;

 - des modalités d'extraction et de transmission des données de facturation, de transaction et de paiement et des garanties apportées pour transmettre ces données dans les délais requis par l'administration fiscale.

Joindre les descriptifs :

- du dispositif d'authentification de vos clients, qui précise les moyens mis en œuvre pour vérifier l'identité et la qualité de l'utilisateur et sécuriser les conditions d'accès à la plateforme et à ses services dans les conditions prévues à l'article 242 nonies F ;

II.III. Partie 3 – Pièces à joindre : dossier technique à produire

Joindre les comptes rendus des tests techniques établissant l'interopérabilité de la plateforme en émission, réception et transmission avec, d'une part, le portail public de facturation et, d'autre part, une autre plateforme de dématérialisation partenaire dans le cadre d'une convention d'interopérabilité bilatérale ou de son adhésion à un protocole d'échange d'information en réseau.

#### Les comptes rendus de tests techniques d'interopérabilité (art. 242 nonies B - I, 7° d) de l'annexe II au CGI)

Taille maximale: 200 Mo.

Parcourir... Aucun fichier sélectionné.

Le protocole de communication sécurisé (art. 242 nonies B - I, 7° e) de l'annexe II au CGI) \*

Taille maximale: 200 Mo.

Parcourir... Aucun fichier sélectionné.

Le protocole de communication sécurisé est celui permettant de transmettre les factures et les données de facturation, de transaction et de paiement et répondant aux conditions précisées par arrêté du 7 octobre 2022.

Les tests d'interopérabilité seront à transmettre ultérieurement au dépôt de votre demande.

Si le statut de votre dossier est « en instruction », il conviendra de demander à l'instructeur de vous donner la main pour le dépôt des nouveaux documents via la messagerie de demarches-simplifiées.fr.

II. IV. Fin de saisie du formulaire de dépôt

Votre brouillon est automatiquement enregistré. En savoir plus [2]

Déposer le dossier

Cliquez sur le bouton « Déposer le dossier ».

Vous aurez la possibilité de déposer les comptes rendus de vos tests d'interopérabilité après cette étape.

![](_page_20_Picture_39.jpeg)

## **III. Suivi de dossier**

III.I. Dossier déposé

![](_page_21_Picture_2.jpeg)

- consulter votre dossier ;
- poser une question (redirection vers la messagerie de la plateforme) ;
- accéder à la messagerie du dossier (redirection vers la messagerie de la plateforme).

## **III. Suivi de dossier**

III.II. Statut du dossier

Vous pouvez suivre l'état d'avancement de votre demande dans votre tableau de bord « Dossiers »

![](_page_22_Picture_52.jpeg)

En cliquant sur « Actions », vous pouvez :

- transférer votre dossier vers un autre

- compte démarche simplifiée ;
- commencer une nouvelle démarche ;
- dupliquer votre dossier.

![](_page_22_Picture_53.jpeg)

![](_page_23_Picture_30.jpeg)

### **IV. Rapport d'audit**

Vous devez produire au plus tard dans le délai d'un an à compter de la notification de la délivrance du numéro d'immatriculation, un rapport d'audit de conformité réalisé par un organisme spécialisé ou tout autre personne physique ou morale respectant une méthode d'audit assurant un examen impartial et exhaustif, présentant des garanties d'indépendance, d'intégrité et d'honorabilité et accomplissant sa mission en évitant tout conflit d'intérêts (art. 242 nonies B, I – 6° de l'annexe II au CGI).

#### Boniour.

Votre dossier nº 0000047 a été accepté le 17/05/2023. Vous pouvez télécharger votre attestation à l'adresse suivante : https://www.demarchessimplifiees.fr/dossiers/0000047/attestation

Vous disposez à compter de la réception de votre numéro d'immatriculation, d'un délai d'un an pour nous adresser votre rapport d'audit de conformité (article nonies B, 6° de l'annexe II au CGI) et

un formulaire pour le déposer est accessible via le lien

https://www.demarches-simplifiees.fr/commencer/90818450-7eff-49f4-bb6b-faf3404fd1f0

Bonne journée.

Service d'immatriculation des Plateformes Dématérialisées Partenaires immat.pdp@dqfip.finances.gouv.fr

**Consulter mon dossier** 

![](_page_24_Picture_10.jpeg)

Vérifiez votre messagerie « démarches simplifiées », un accusé réception « dossier accepté » vous sera adressé. Il contiendra un lien vous permettant de déposer votre **rapport d'audit de conformité**via « démarches simplifiées ».

### **V. Renouvellement**

Le numéro d'immatriculation est délivré pour une durée de trois ans renouvelable.

Avant l'expiration de l'immatriculation, vous disposez de 5 mois pour déposer votre dossier de renouvellement (art. 242 nonies C, I de l'annexe II au CGI).

### **VI. Contacts**

### Service d'immatriculationdes plateformes de dématérialisation partenaires

#### immat.pdp@dgfip.finances.gouv.fr

Pour tout échange avec le service immatriculation, il convient de normer l'objet du courriel selon le modèle suivant :

 **Objet de la demande – nom de l'OD**